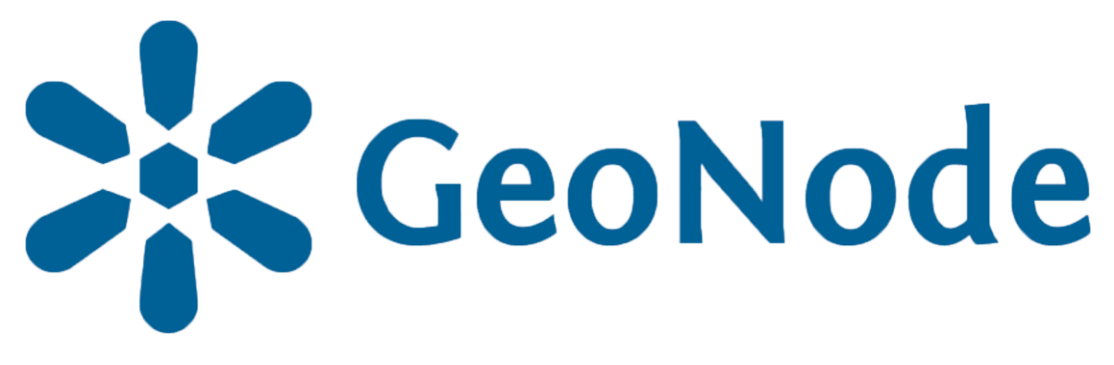

### **Basic metadata editing tutorial based on [GeoNode](https://docs.geonode.org/en/master/usage/index.html) Users Guide for [Data Atlas Fontium](https://data.atlasfontium.pl/) platform**

**Developed by: Aniela Rząsa Departament of Historical Atlas Institute of History of the Polish Academy of Sciences** http://atlasfontium.pl/ atlasfontium@ihpan.edu.pl

### **About the tutorial**

This tutorial is dedicated to non-advanced Users [of the Data Atlas](data.atlasfontium.pl)  Fontium platform.

**data.atlasfontium.pl** is a repository of historical geodata managed by the Department of Historical Atlas (IH PAN). It allows storing historical sources and materials that have a spatial dimension and as such can easily be viewed as maps.

In this manual, we describe metadata management.

Tutorial was based on **[GeoNode](https://docs.geonode.org/en/master/usage/index.html) Users Guide,** where you can find more advanced and detailed information.

# **Edit layer**

In the *Edit Panel* you can see many optionis grouped in four categories.

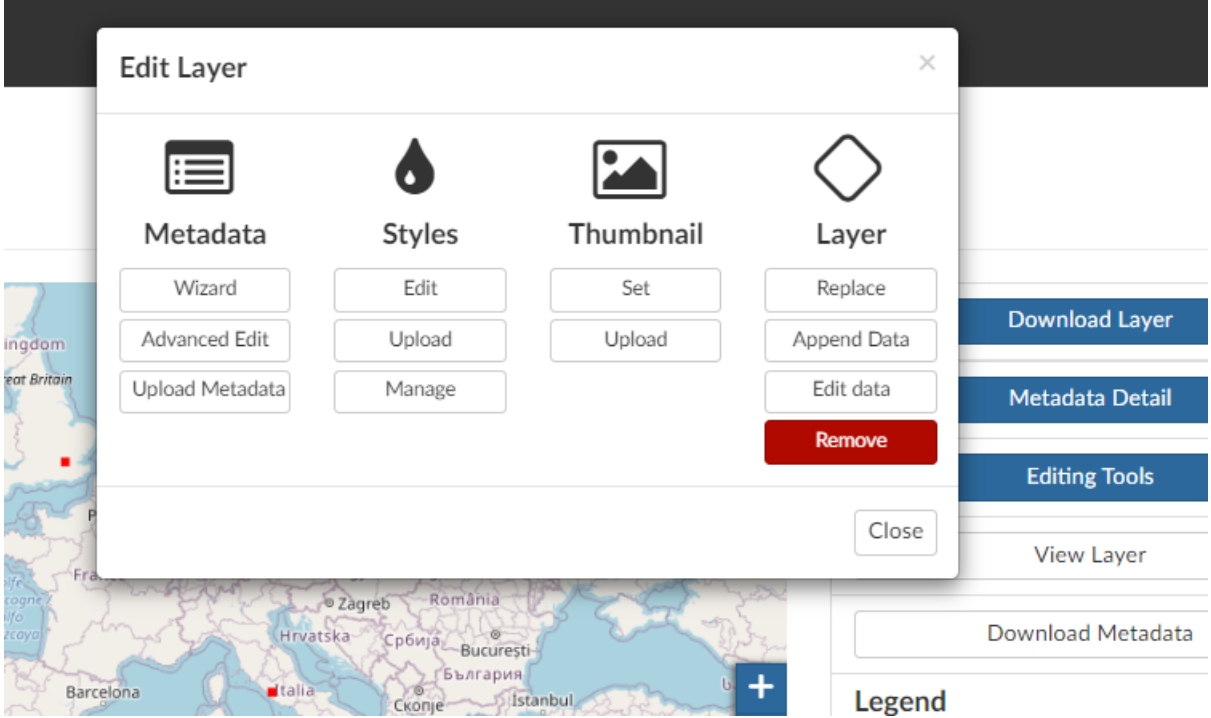

#### **Metadata**

In this section you can explore, edit and upload metadata.

#### **Styles**

In this section you can edit, upload and manage styles.

#### **Thumbnail**

In this section you can set your own thumbnail for this layer.

#### **Layer**

In this section you can replace, append or edit data. The new dataset, that you want to add or replace, must have the same structure as the original data (attributes, coordinate system).

#### **Remove**

In order to delete layer, click **Remove** buton.

### **Metadata**

Metadata provides information about your data, it helps users find and identify resources. You can explore the *Metadata* of a *Layer* by clicking the **Metadata Detail** button from the *Layer Page.*

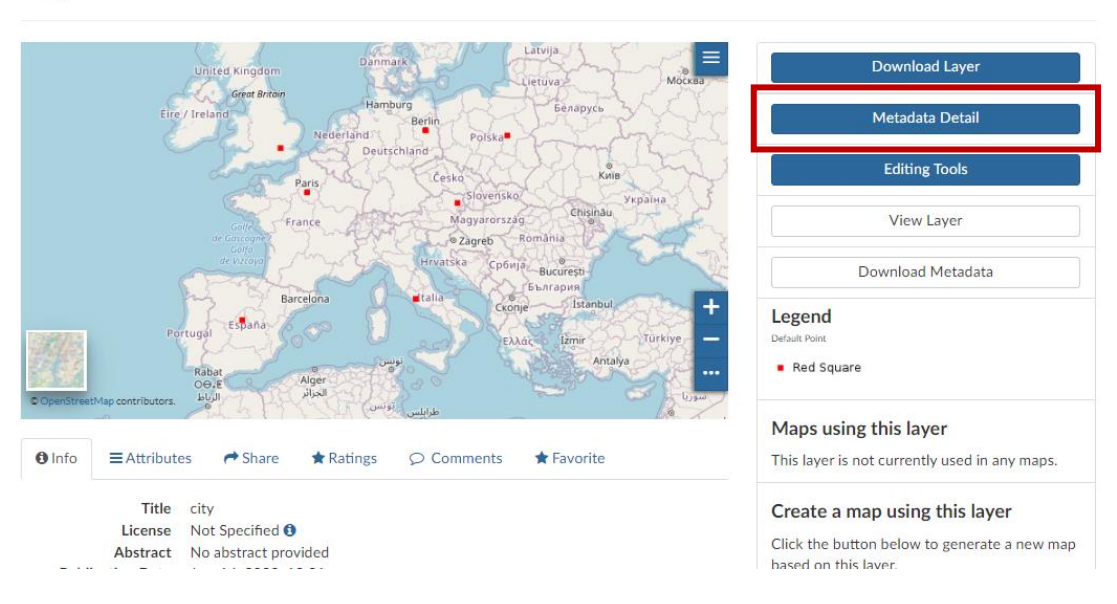

The *Metadata* of a *Layer* can be created or edited using *Wizard (Edit Layer* panel*).*

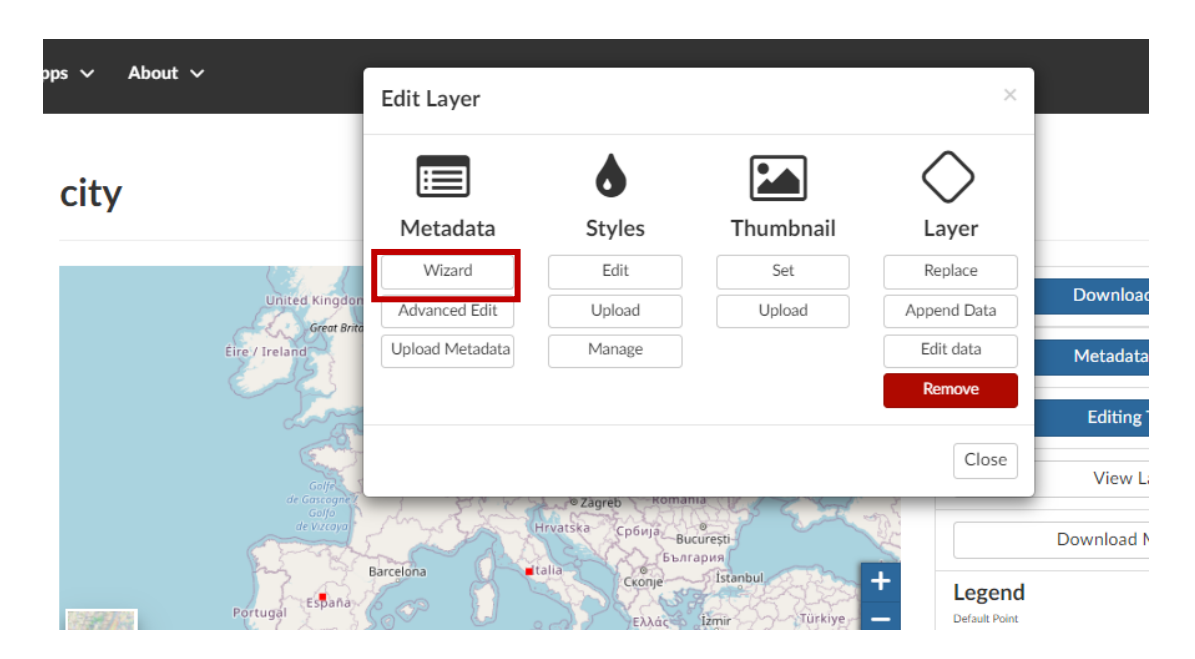

city

## **Metadata Wizard**

Changing the layer's Metadata involves four steps.

• **Basic Metadata**

#### **Metadata for city**

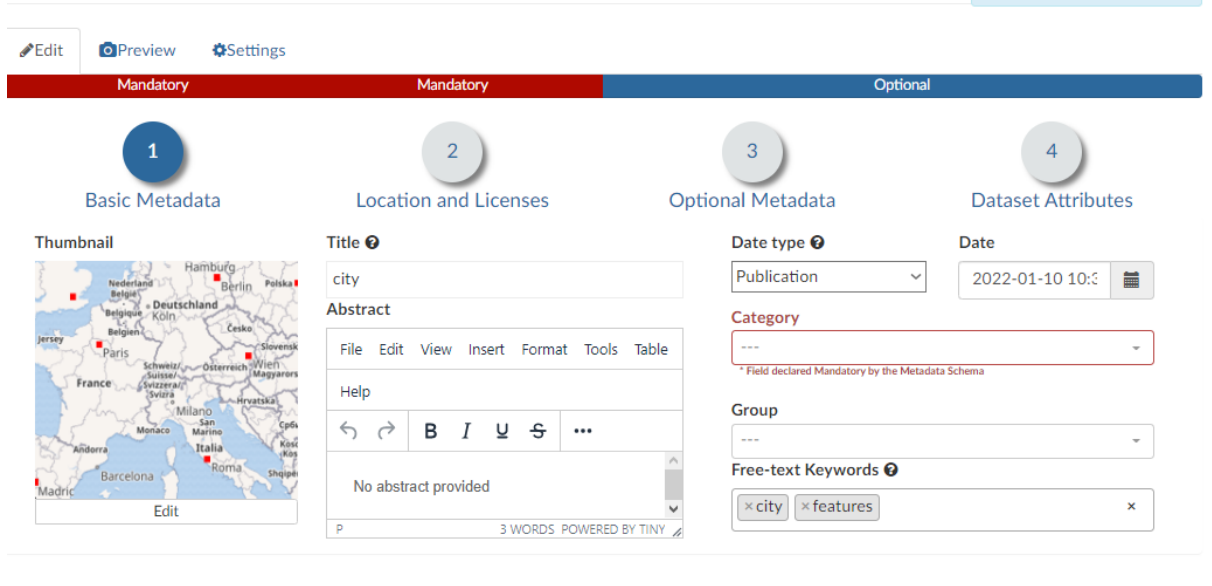

-<br>פטוווטופנפוופ

Return to Layer Update Next >>

**\*Check Schema mandatory fields** 58 %

- The *Thumbnail* of the layer (click Edit to change it);
- The *Title* of the layer, which should be clear and understandable;
- An *Abstract* brief narrative summary of the content of the Layer;
- The *Creation/Publication/Revision Dates* which define the time period that is covered by the layer;
- The *Keywords*, which should be chosen within the available list. The contributor search for available keywords by clicking on the searching bar, or on the folder logo representing, or by entering the first letters of the desired word;
- The *Category* which the layer belongs to;
- The *Group* which the layer is linked to.

# **Metadata Wizard c.d.**

• **Location and Licenses**

#### **Metadata for city**

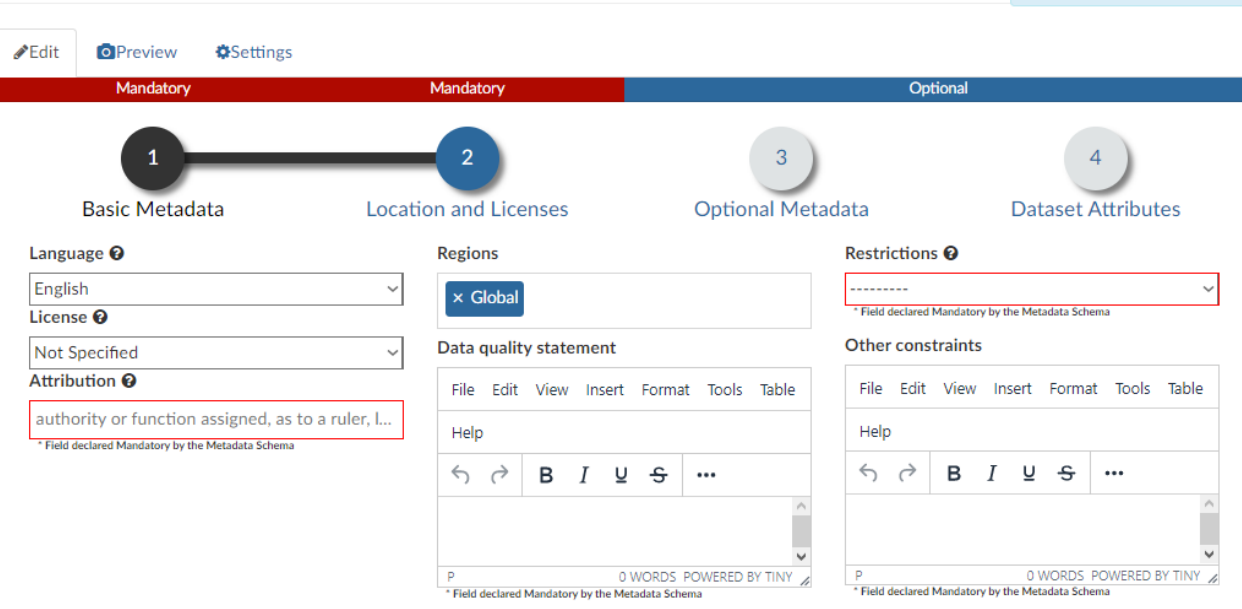

Completeness

**x** Check Schema mandatory fields 58%

- The *Language* of the layer;
- The *License* of the dataset;
- The *Attribution* of the dataset; authority or function assigned, as to a ruler, legislative assembly, delegate, or the like;
- The *Regions*, which informs on the spatial extent covered by the layer. Proposed extents cover the following scales: global, continental, regional, national;
- The *Data Quality statement* (general explanation of the data producer's knowledge about the lineage of a dataset);
- Potential *Restrictions* on layer sharing.

# **Metadata Wizard c.d.**

#### • **Optional Metadata**

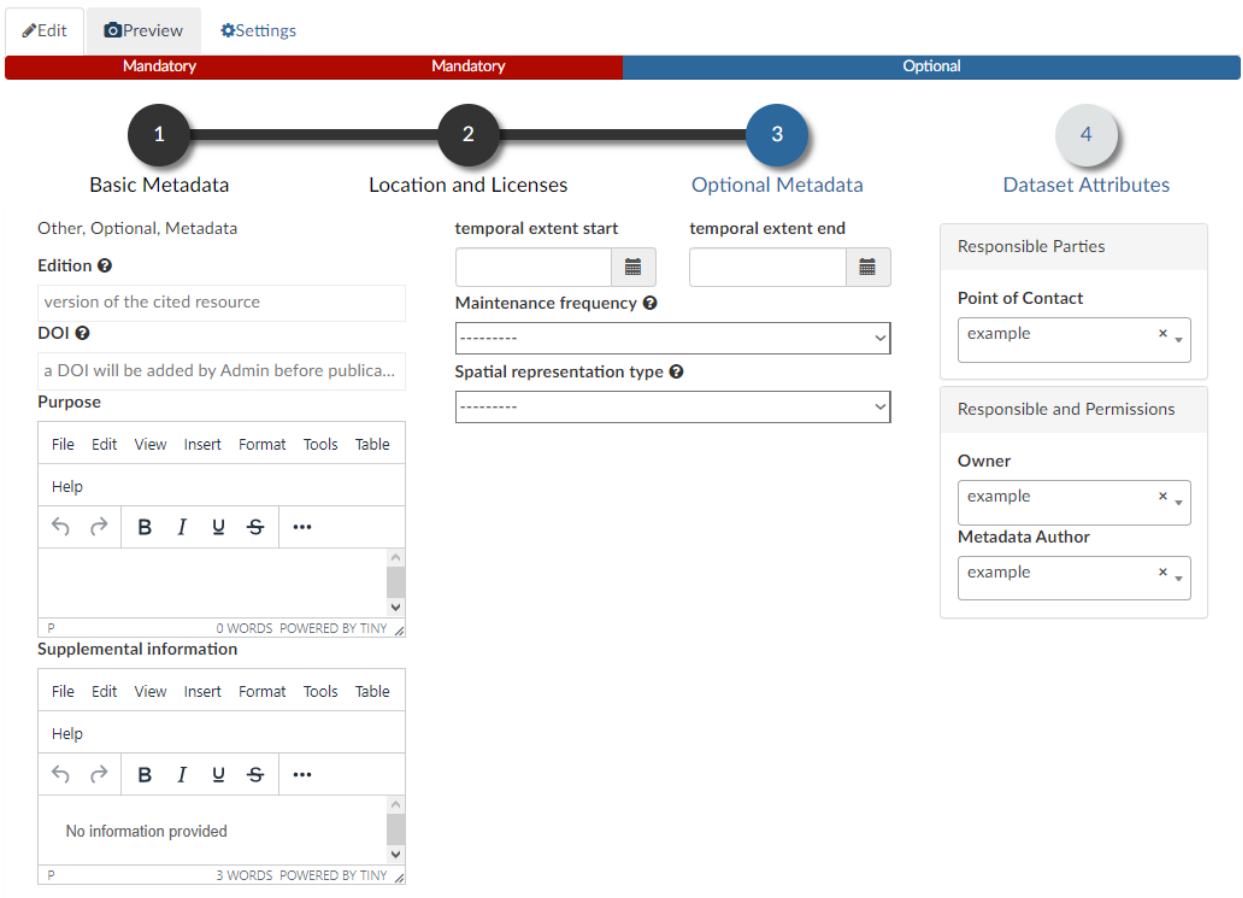

- The *Edition* to indicate the reference or the source of the layer;
- The *DOI* [of the dataset; if available, this represents the](https://www.doi.org/) Digital Object Identifier of the resource;
- The *Purpose* of the layer and its objectives;
- Any *Supplemental information* that can provide a better understanding of the uploaded layer;
- *Temporal extent* of data;
- The *Maintenance frequency* of the layer;
- The *Spatial representation type* used;
- The users who are *Responsible* for the layer, its *Owner*, and the *Author* of its metadata. Contact details are equal to the *User's* data.

# **Metadata Wizard c.d.**

#### • **Dataset Attributes**

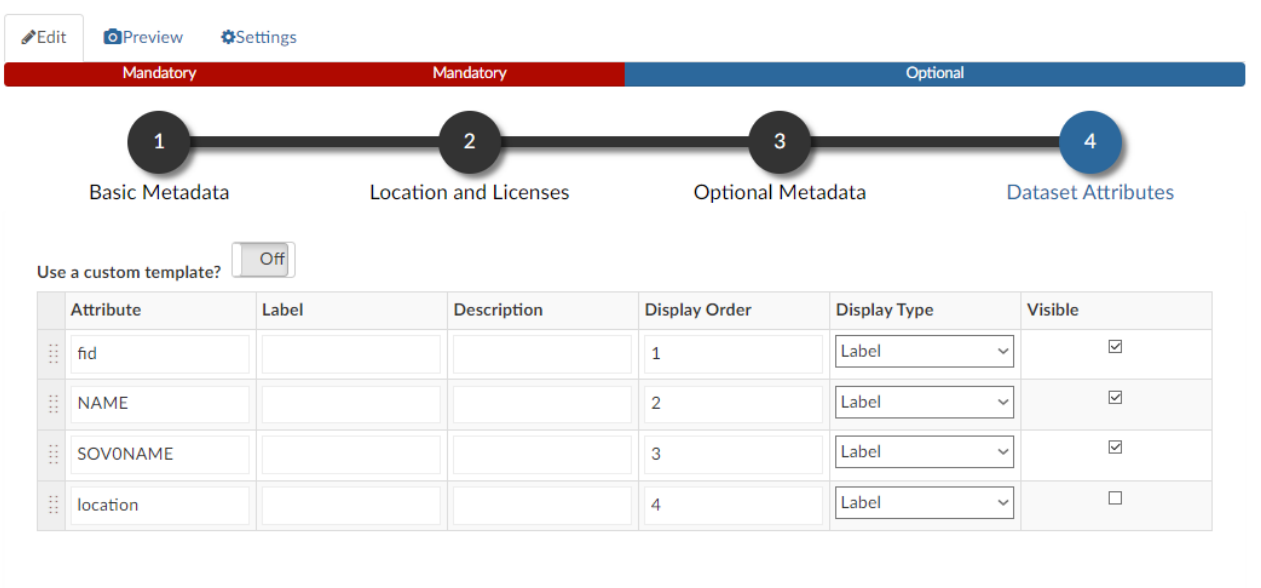

- The *Label* displayed;
- A detailed Description;
- The *Display Order;*
- The *Display Type*; the default value is Label, which means that the value of the attribute will be rendered as a plain text;
- The *Visibile flag*; allows you to instruct GeoNode wether or not hiding an attribute from the Get Feature Type outcomes.

## **Advanced edition**

The second metadata editing tool is the *Advanced Editing* form.

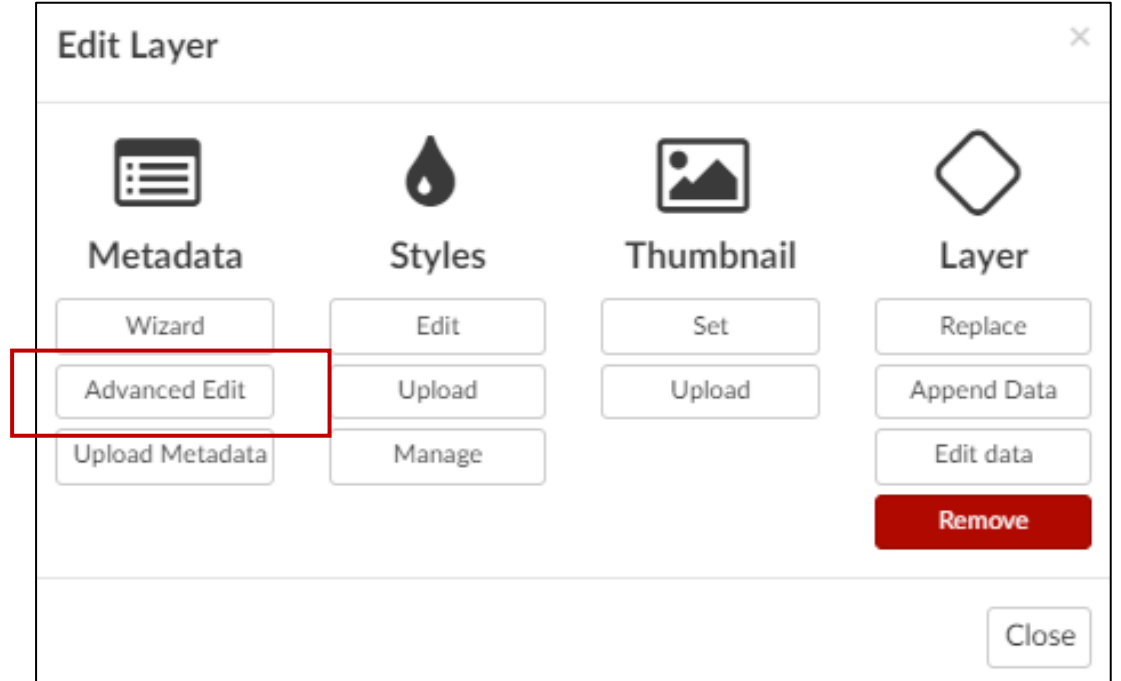

#### **Edit Metadata**

Editing details for city

Return to Layer Update Title  $\ddot{\mathbf{Q}}$ city Abstract File Edit View Insert Format Tools Table Help  $\vee$  . <br> ...  $\vee$  14px  $\vee$  Paragraph No abstract provided  $\overline{p}$ 3 WORDS POWERED BY TINY Purpose File Edit View Insert Format Tools Table Help  $\begin{array}{c|cccc}\n\end{array}$   $\begin{array}{c|cccc}\n\end{array}$   $\begin{array}{ccc}\nB & I & \underline{\mathsf{U}} & \underline{\mathsf{S}} \\
\end{array}$  Helvetica  $\vee$  14px  $\vee$  Paragraph 0 WORDS POWERED BY TINY

The form allows you to edit all of the information in one place.